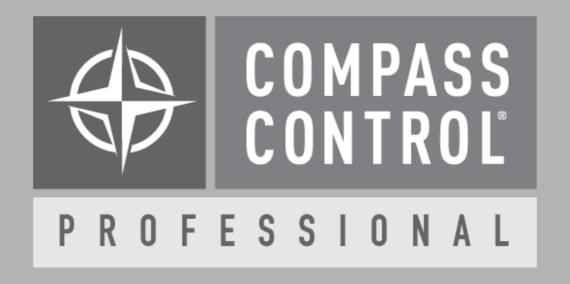

# Compass Control®

Registering Controllers with KD-ProCL License

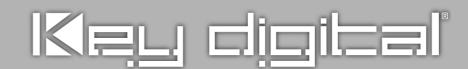

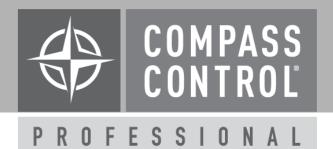

#### **Registering Controllers**

- Register each iOS/Android with KD-ProCL License
  - » License sold separately
  - » KD-ProCL key + Device ID = Live Controller
  - » Divorce Device from KD-ProCL if necessary
    - » Email tech@keydigital.com
  - » Master packs available (4, 6, 8)

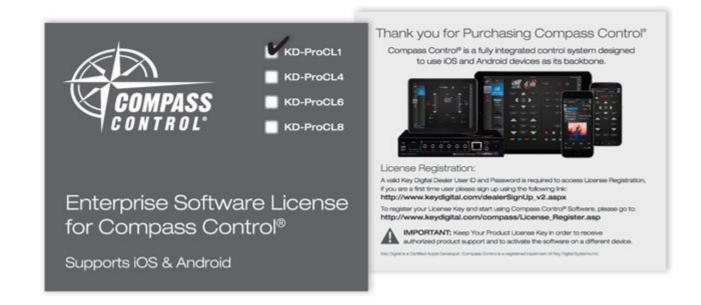

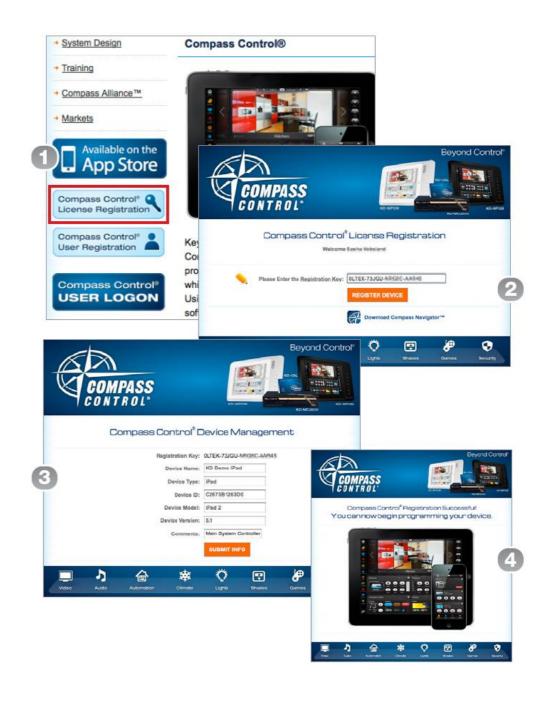

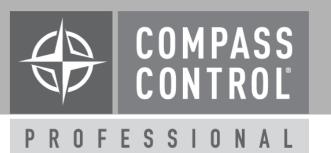

#### **Registering Controllers**

- 1. Go to www.keydigital.com
  - A. Compass Control dropdown
  - **B.** License Registration

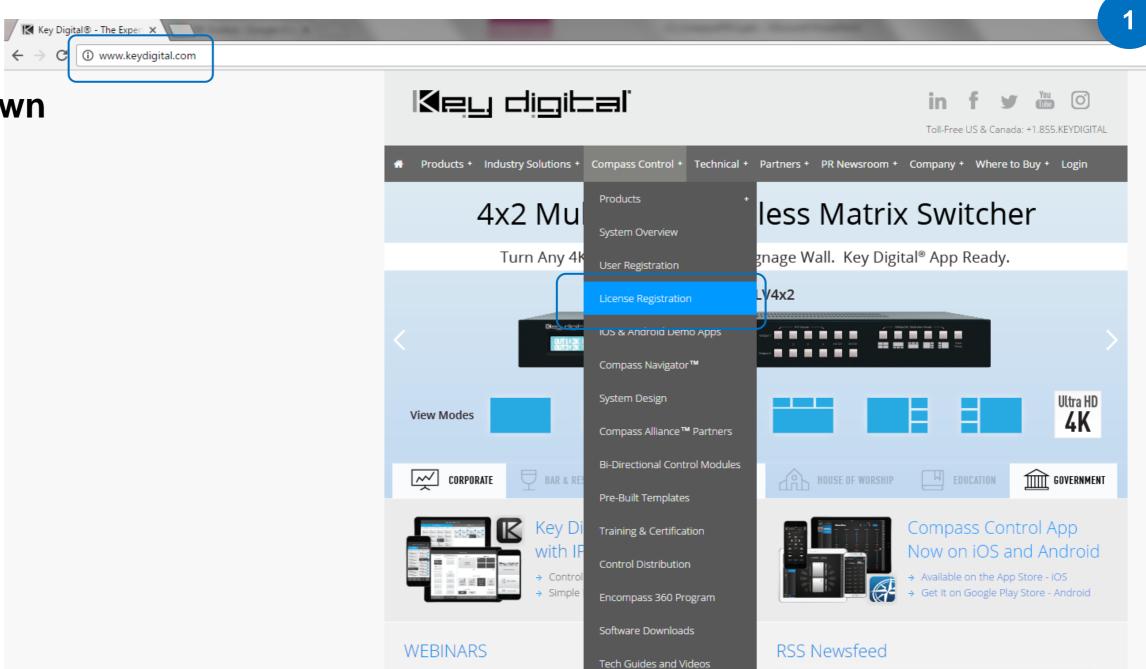

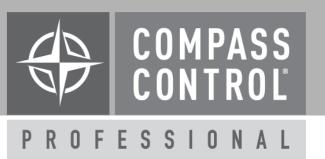

#### **Registering Controllers**

2. Log-In

A. Must be C1 Certified

\*If you are not yet C1, certified:

Key Digital® - Compass X

**Create profile:** 

http://keydigital.com/dealerSignUp\_v2.asp

**Online training:** 

http://www.keydigital.com/dealerhome\_.aspx

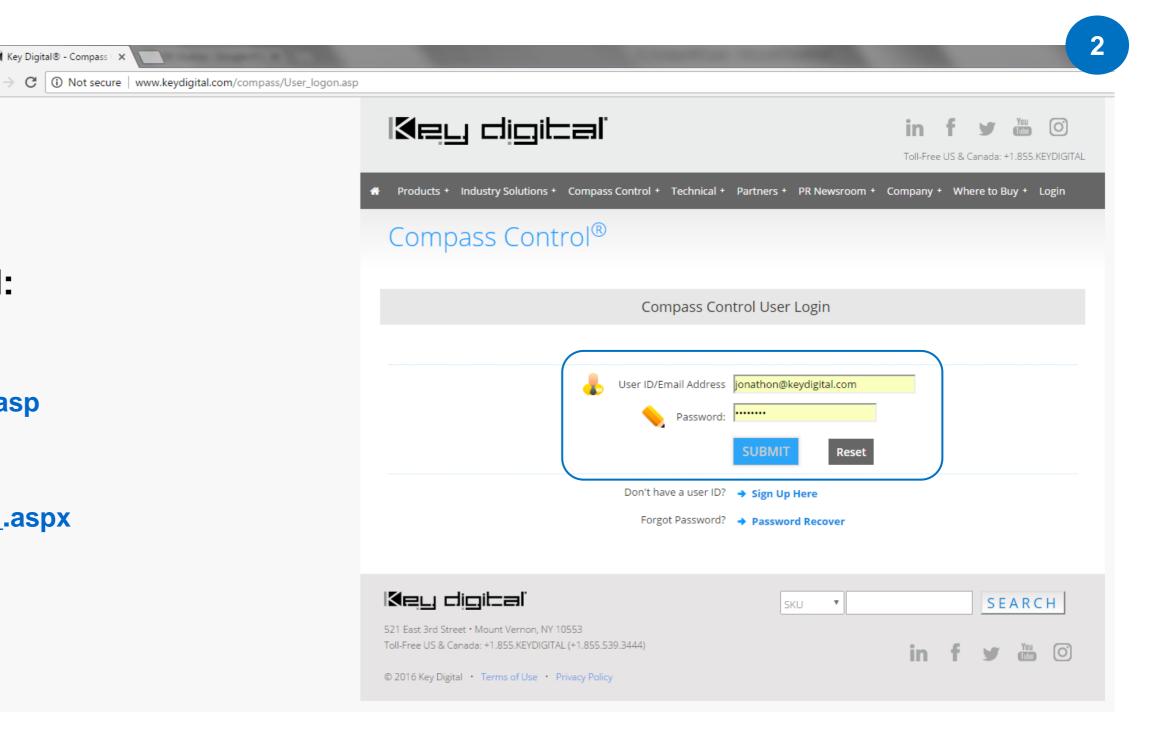

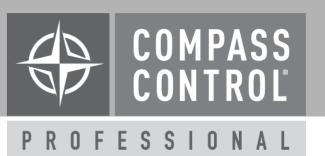

Toll-Free US & Canada: +1.855.KEYDIGITAL

## **Registering Controllers**

- 3. Enter registration key
  A. Include "-"
  - **B.** Choose REGISTER DEVICE

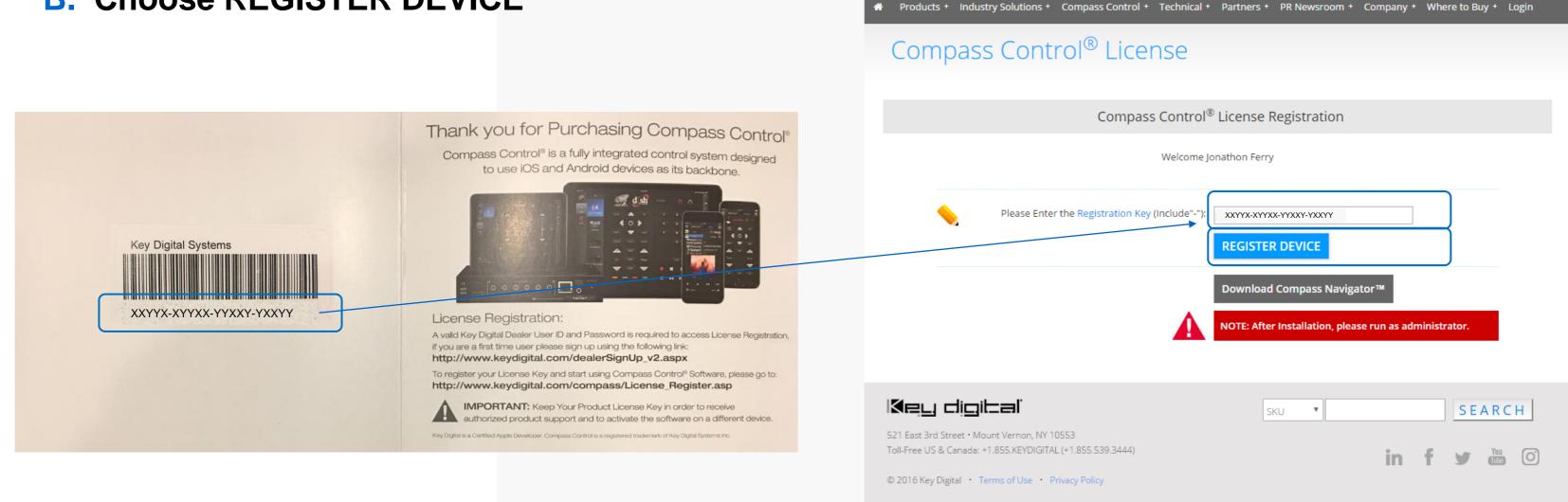

Key digital

Key Digital® - Compass (X

→ C ① www.keydigital.com/compass/License\_Register.asp

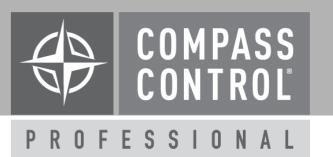

### **Registering Controllers**

4. Enter Device ID

\*If your Device ID is "not created":

#### **Device ID creation FAQ:**

http://www.keydigital.com/compass/downloads/DeviceIDCreation.pdf

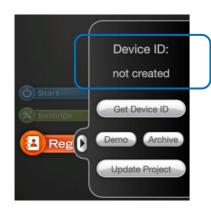

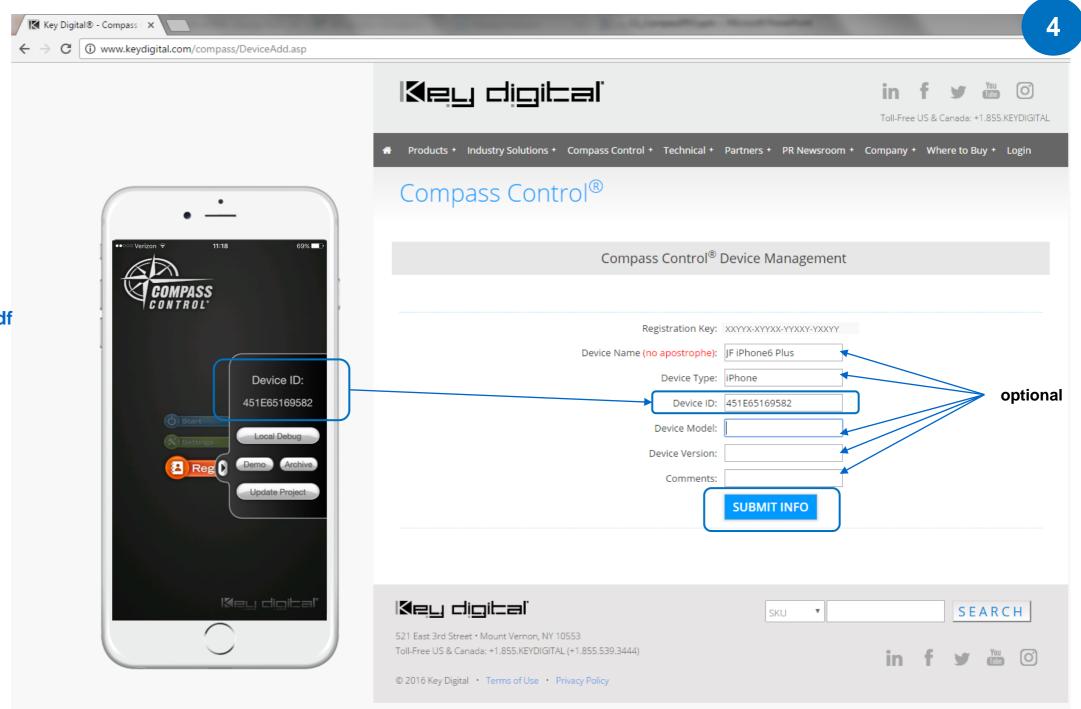

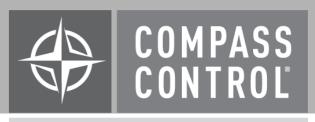

PROFESSIONAL

#### **Registering Controllers**

5. Registration Successful!

You may now begin programming your device

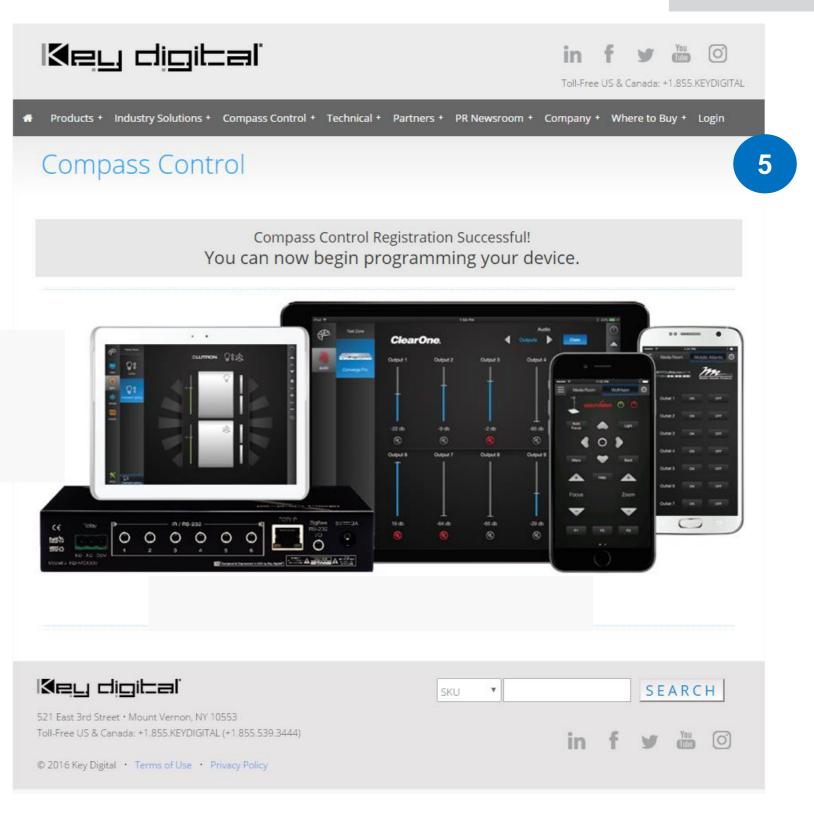

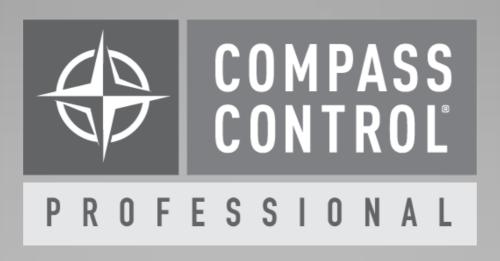

Thank You.